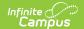

### **Health Extract (South Dakota)**

Last Modified on 08/20/2025 4:04 pm CDT

Report Logic | Report Editor | Generating the Extract | Report Layout

This information is current as of the Campus.2527 (June 2025) release.

Tool Search: Health Extract

This extract reports height and weight information for students who have undergone health screenings.

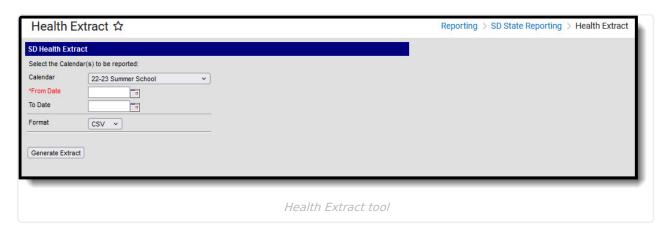

# **Report Logic**

When the student's Health Appraisal screening record date falls within the extract's To and From Dates, and the student's enrollment date range, the student's Health Appraisal record(s) in the selected calendar is reported.

When the student's Health Appraisal screening record date does not fall within any enrollment record date range but does fall within the extract's From and To Dates, logic reports the Health Appraisal record for the enrollment within the calendar selected during the extract's To and From Dates.

- Enrollment Service Type = Primary
  - Enrollments marked as No Show or have an Enrollment Service Type = N or P are not reported.
- Health Appraisal records are entered in Screenings > New > Type = Health Appraisal.

## Report Editor

| Field    | Description                                  |
|----------|----------------------------------------------|
| Calendar | The calendar from which data will be pulled. |

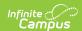

|--|--|--|

| From<br>Date | The opening date of the date range from which data will be pulled. This is a required field. |
|--------------|----------------------------------------------------------------------------------------------|
| To Date      | The closing date of the date range from which data will be pulled.                           |
| Format       | The format in which the report should be generated. Options are CSV and HTML.                |

# **Generating the Extract**

To generate the South Dakota Health Extract:

- 1. Select the **Calendar** to be included in the report.
- 2. Enter a **From Date** in *mmddyyyy* format or by clicking the calendar icon.
- 3. Enter a **To Date** in *mmddyyyy* format or by clicking the calendar icon.
- 4. Indicate the **Format** in which the report should be generated, CSV or HTML.
- 5. Click **Generate Extract** to generate the report in the desired format.

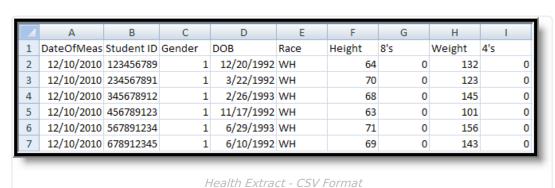

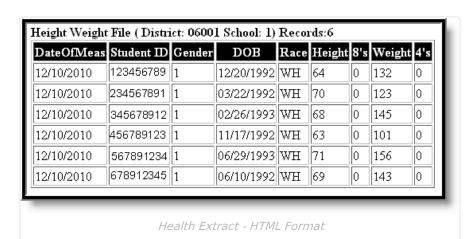

# **Report Layout**

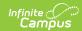

| Element<br>Name | Description                                                                                                    | Location                                               |
|-----------------|----------------------------------------------------------------------------------------------------|--------------------------------------------------------|
| Date Of<br>Meas | The date the measurement record was created.                                                                                                    | Screenings > Height/Weight and<br>Vital Signs > Date   |
|                 | Date field, 10 characters (MM/DD/YYYY)                                                                                                    | healthScreeningGrowth.<br>growthDate                   |
| Student ID      | The unique number assigned to a student.                                                                                                    | Demographics > Person Identifiers > State ID           |
|                 | Numeric, 9 digits                                                                                                    | person.stateID                                         |
| Gender          | The gender of the student - Male or Female.                                                                                                    | Demographics > Person Information > Gender             |
|                 | Numeric, 1 digit                                                                                                    | identity.gender                                        |
| DOB             | The birth date of the student.                                                                                                    | Demographics > Birth Date                              |
|                 | Date field, 10 characters (MM/DD/YYYY)                                                                                                    | identity.birthdate                                     |
| Race            | The student's race/ethnicity.                                                                                                    | Demographics > Race Ethnicity                          |
|                 | Alphanumeric, 2 characters                                                                                                    | identity.raceEthinicity                                |
| Height          | The student's height.  Numeric, 2 digits                                                                                                    | Screenings > Height/Weight and<br>Vital Signs > Height |
|                 | Numeric, 2 digits                                                                                                    | healthScreeningGrowth.<br>growthHeight                 |
| 8's             | Rounds to the nearest eighth of an inch. For heights that include a decimal, this field reports the additional                                                                                                    | Screenings > Height/Weight and<br>Vital Signs > Height |
|                 | eighths of an inch of the student's height. 1/8 of an inch = .125 inches.  • 1/8 inch = .125  • 2/8 inch = .25  • 3/8 inch = .375  • 4/8 inch = .5  • 5/8 inch = .625  • 6/8 inch = .75  • 7/8 inch = .875  Numeric, 1 digit | Calculated, data not stored                            |

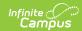

| Element<br>Name | Description                                                                                                    | Location                                                                                |
|-----------------|----------------------------------------------------------------------------------------------------|-----------------------------------------------------------------------------------------|
| Weight          | The student's weight.  Numeric, 3 digits                                                                                                    | Screenings > Height/Weight and Vital Signs > Weight healthScreeningGrowth. growthWeight |
| 4's             | Rounds to the nearest quarter of a pound. For weights that include a decimal, this field report the additional quarters of a pound of the student's weight. 1/4 of a pound = .25 pounds.  • 1/4 pound = .25  • 2/4 pound = .5  • 3/4 pound = .75  Numeric, 1 digit | Screenings > Height/Weight and Vital Signs > Weight  Calculated, data not stored        |